## 4 (2021) <DIGITÁLIS BÖLCSÉSZET>

# OIOI 10100

4 (2021) </DIGITÁLIS BÖLCSÉSZET>

**Digitális Bölcsészet 2021., negyedik szám**

# **<DIGITÁLIS BÖLCSÉSZET>**

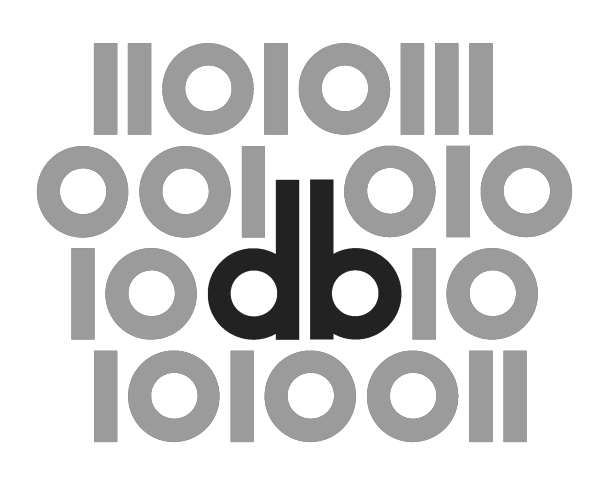

4 (2021)

**Felelős szerkesztő:** Maróthy Szilvia

**Szerkesztőség:** Kokas Károly, Parádi Andrea

**Rovatvezetők:** *Tanulmányok:* Kiss Margit *Műhely:* Péter Róbert *Kritika:* Almási Zsolt *Labor:* Mártonfi Attila

**Tanácsadó testület:** Bartók István, Fazekas István, Golden Dániel, Horváth Iván, Palkó Gábor, Pap Balázs, Sass Bálint, Seláf Levente

#### **Korábbi munkatársaink:**

Bartók Zsófia Ágnes (szerkesztő, rovatvezető), Fodor János (szerkesztő), ✝Labádi Gergely (szerkesztő, rovatvezető), ✝Orlovszky Géza (tanácsadó testület)

### **ISSN 2630-9696**

#### **DOI: 10.31400/dh-hun.2021.4**

Kiadja a Bakonyi Géza Alapítvány és az ELTE BTK Régi Magyar Irodalom Tanszéke (1088 Budapest, Múzeum krt. 4/A). Felelős kiadó az ELTE BTK Régi Magyar Irodalom Tanszék vezetője.

Megjelenik az Open Journal Systems (OJS) v. 3. platformon, melynek működtetését az ELTE Egyetemi Könyvtár- és Levéltár biztosítja.

#### CC BY-NC-SA

Ez a mű a Creative Commons *Nevezd meg! – Ne add el! – Így add tovább! 2.5 Magyarország Licenc* (http:*//*creativecommons.org*/*licenses*/*by*−*nc*−*sa*/*2.5*/*hu*/*) feltételeinek megfelelően felhasználható.

Honlap: http:*//*ojs.elte.hu*/*[digitalisbolcseszet](http://creativecommons.org/licenses/by-nc-sa/2.5/hu/) Email cím: dbfolyoirat@gmail.com

Olvasós[zerkesztő: Bucsics Katalin](http://ojs.elte.hu/digitalisbolcseszet) Tördelés: [Hegedüs Béla](mailto:dbfolyoirat@gmail.com) Grafika: Hegyi Gábor

# **<KRITIKA>**

**Bátorfy Attila • 0000-0003-2447-1010** *ELTE BTK Művészetelméleti és Médiakutatási Intézet, Média és Kommunikáció Tanszék* batorfy.attila@btk.elte.hu

## **[Kocsis Károly \(főszer](mailto:batorfy.attila@btk.elte.hu)k.).** *Magyarország Nemzeti Atlasza – Társadalom (Interaktív verzió).* **Budapest: CSFK Földrajztudományi Intézet, 2021. https:***//***emna.hu***/*

2021. szeptember 16-án megjelent a nagy múltú *Magyarország Nemzeti Atlasza* harmadik, társadalomról szóló kötete Kocsis Károly főszerkesztésében. Ugyanezen a napon [publikálta a Csillagászati](https://emna.hu/) és Földtudományi Kutatóközpont Földrajztudományi Intézete a kötet interaktív verzióját. Ebben a recenzióban kizárólag a hivatkozott interaktív verzióval foglalkozom.

#### **Leírás**

A honlap nyitóoldala szürke, monokróm térképet mutat Magyarországot középre helyezve. A bal oldali, összecsukható menüsorból választhatjuk ki, milyen térképrétegeket szeretnénk megjeleníteni az alaptérképen. A térképrétegek főcsoportokra vannak osztva. Összesen tizenkilenc ilyen kategóriát találunk, amelyek további alkategóriákra bomlanak, közel négyszázra. Kattintásra jobbról beúszik az adott térképréteg címe, a térkép szín- és jelmagyarázata, néhány hasznos, a réteg adataiból számított statisztika, illetve némi beállítási lehetőség. Ha akarjuk, mi magunk is keverhetjük a színeket, beállíthatjuk, hogy milyen lépték vagy variáció szerint színezze az algoritmus a térképeket. Ez hasznos, mivel a különféle léptékek és színek bizonyos mintázatokat jobban láthatóvá tesznek. Ezen kívül a jobboldali menüsorból megkapjuk a térkép teljes leírását, az adatokat szűrhetjük, a földrajzi nevek között kereshetünk, hangsúlyossá tehetjük az adminisztratív határokat egészen települési szintig. Emellett a térképeket elmenthetjük, rajzolhatunk rájuk. További funkció, hogy a monokróm szürke alaptérképet kicserélhetjük műholdképre, egy előre generált úgynevezett "színes" térképre, de választhatjuk azt is, hogy ne jelenjen meg a réteg alatt semmi. Ugyan fel lehetett volna kínálni egy sötét tónusú alaptérképet, már csak azért is, mert vannak színek, amelyek jobban érvényesülnek a sötét háttéren, és adatábrázolási szempontból éppen az alapként kínált szürke tónus az egyik legproblémásabb, mert kevés színt bír el. Hasznos, hogy emellett a domborzati modellt *(hillshade)* is meg tudjuk jeleníteni, de társadalmi adatoknál fontos lenne látni a ténylegesen lakott területeket. A számos adatréteg emellett nem pusztán a jelenről szól, hanem történeti távlatot is nyújt a Kárpát-medence, a történelmi Magyarország és az Osztrák-Magyar Monarchia viszonyrendszerében. Mindez önmagában jelentős előrelépés ahhoz képest, hogy társadalmi-gazdasági térinformatikai adat, statisztika ekkora mennyiségben korábban nem volt elérhető interaktív formában a nagyközönség számára.

ISSN 2630-9696 KRITIKA <del>i</del> 7

#### **Hiányok**

A hazai és nemzetközi akadémiai-kutatói szektor hasonló megoldásai arra az elgondolásra épülnek, hogy a felhasználó szeret játszani, felfedezni, rétegeket váltani, színeket keverni, és a súlyos adatmennyiségtől önmagában úgy érezheti, hogy olyan szolgáltatást kap, amely minden igényét kielégíti. Bár számosan lehetnek olyanok, akik hajlandók nagyon sok időt eltölteni a böngészéssel, az ilyen vizuális adatfelfedező szolgáltatások (*data explorer*ek) könnyen elveszíthetik a potenciális felhasználók egy jelentős részét. Itt megmutatkozik az adatelemzés és -ábrázolás két nagy csoportja, az exploratív és az explanatív közötti eltérés. A készítők az előbbi megoldás javára lemondtak a magyarázatokról, az információ és a tudás átadásáról. Az oldalon a felhasználó vizuális reprezentációkat lát, amelyeknek van szakmailag pontos leírása, mégsem derül ki, hogy az adott térkép miért fontos, mit kellene belőle különösen látni, mi az, amiért érdemes rákattintani. A vizuális reprezentáció ritkán állja meg a helyét egymagában, főleg akkor, ha információábrázolásról beszélünk. A legtöbb esetben nem elég megmutatni az adatokat, hanem el is kell mondani, hogy mit látunk, továbbá érdemes vizuális és szöveges fogódzókat adni a felhasználónak. Ezek nélkül az MNA interaktív verziója nem más, mint a nyomtatott kiadvány felszerelése digitális kapcsolókkal, miközben a felhasználók többsége továbbra is sötétben tapogatózik.

A projekt kissé régivágású profiljára szintén jó példa, hogy demográfiai adatok esetében is kizárólag konvencionális felületszínezéses *(choropleth)* térképeket látunk, miközben ez a módszer félrevezető. Talán ezért választották azt a megoldást, hogy az adminisztratív határokon belüli adatokat legtöbb esetben a lakosságra normalizált, százalékos arányok adják. Ez azért problematikus, mert épp azt fedi el, hogy hány főnek a valahány százalékáról van szó. Szerencsésebb lett volna, ha ki lehetne választani, hogy abszolút számot vagy százalékos arányt mutasson a térkép. Megoldás lehetne továbbá az is, ha az alaptérképen fel van tüntetve a települések lakott/beépített területe, akkor csak arra vonatkozóan mutassa az adatokat.

Megfontolandó lett volna az értékarányos jelmódszer.<sup>1</sup> Ez ugyan a települési, járási szinteken nagyon sűrűvé tette volna a térképet, ám ha nem a hagyományos körnégyzet-háromszög jelekben gondolkodnak, hanem *spike-map*ben (nevezzük ezt tűtérképnek), $^2$  akkor a vizuális jelek sűrűségéből/fedettségéből adódó értelmezhetőségi problémákat jelentősen csökkenteni lehetett volna. Használhattak volna továbbá alakzaton belüli pontelosztásos módszert,<sup>3</sup> illetve *gridezés*t is.<sup>4</sup> Mindezeknek nem csupán

- <sup>1</sup> Az értékarányos jelmódszer általában a geometrikus alakzatok, leggyakrabban a kör, négyzet és háromszög adatalapú méretezése.
- <sup>2</sup> A *spike-map* az értékarányos jelmódszer egyik hátrányára, a vizuális sűrűség csökkentésére és az alakzatok fedésének kiküszöbölésére kitalált módszer. A *spike-map* háromszög alakzatot használ, ám az értékek szerint csak a háromszög magassága változik.
- <sup>3</sup> Az alakzaton (poligonon) belüli pontelosztás a felületszínezéses térképekben rejlő manipulációra válasz. Az adott alakzaton, általában az adminisztratív határon belül annyi pontot osztunk ilyenkor el, ahány ember tartozik ahhoz az adminisztratív egységhez. Így az egy pont egy ember ábrázolásnál a pontok sűrűsége lesz a vizuális információ és nem a felület színezése. Ez a módszer akkor működik, ha embereket akarunk megmutatni.
- <sup>4</sup> A *gridezés* szintén a felületszínezéses térképek egyik, manapság népszerű alternatívája. A *gridezés* vagy négyzetelés, más esetekben kaptár- vagy méhsejtalakzat valamekkora négyzetkilométerre aggregálja az adatokat.

az a funkciója, hogy megoldást kínáljanak a felületszínezésből eredő méret/lakosság, illetve településsűrűségi/domborzati problémára, hanem az is, hogy a felhasználó többféleképpen lássa az adatokat. Sok esetben ugyanis éppen egy másik módszer az, amely segít megérteni olyan összefüggéseket, kiugrásokat, mintázatokat egy térképen, amelyek egyébként nem lennének láthatók. Követendő példák erre a sokszínűségre többek között a svájci vagy a spanyol nemzeti atlaszok digitális verziói.<sup>5</sup>

Felhasználói szempontból a kapcsolókkal, parancsgombokkal teli kezelőfelület sem tekinthető korszerűnek. Még olyan egyszerű helyzetekben is, mint a hasznos adatszűrési funkció, ki kell adnunk az "Alkalmaz" parancsot ahhoz, hogy a *backend* végrehajtsa a szűrést. Ez a helyzet adódhat egy szintén elavult, szerveroldali adatkiszolgálási rezsimből is, miközben *on-the-fly* megoldások<sup>6</sup> egy évtizede léteznek az online térképeknél is. Jó példa erre a *Morphocode data explorer*e, amely szintén különféle paraméterezési lehetőségeket kínál, és a *scrollytelling*<sup>7</sup> megoldással az adatkiszolgálás és a vizualizáció, továbbá az ábrázolás módszere is dinamikusan változik.<sup>8</sup>

Végül nem mehetünk el szó nélkül amellett, hogy a projekt és annak résztvevői a térképeket kiszolgáló térinformatikai adatállományra magántulajdonként tekintenek. A térinformatikai fájlokhoz és azokhoz kapcsolódó vagy az azokkal már eleve összekötött adatokhoz nem lehet hozzáférni WMS/WMTS szerveren keresztül, hogy a felhasználók behúzhassák azokat más szoftverekbe. Az adatokat és a térképállományokat sem lehet letölteni: se adatbázisként, se térinformatikai nyers adatállományként, se az adatokkal eleve összekötött GIS-fájlként.<sup>9</sup> Így a rendelkezésre álló adatokat a projektben részt vevő állami intézményeken és munkatársakon kívül senki nem használhatja, nem ellenőrizheti őket, nem készíthet az adatokból saját feldolgozásokat, vagy médiaképes tartalmakat. Ezek az adatok közkincsek, közpénzből állították őket elő, és a projektben részt vevő egyetemek, kutatóközpontok és állami szervek birtoklási vágyán kívül semmilyen érv nem szól amellett, hogy azokat elzárják a nyilvánosság elől. A láthatóvá tétel nem jelent egyet a hozzáférhetőséggel és a nyilvánossággal. A korábban már említett *Svájc Nemzeti Atlasza* minden egyes térképnél megadja, hogy az azon található rétegek (domborzati raszter, *digital elevation model,* adminisztratív határok, továbbá a konkrét társadalmi vagy egyéb adat) térinformatikai adatai honnan tölthetők le hivatalos és nyilvános svájci vagy globális forrásból, adatbázisból. A spanyolok atlasza a megjelenített adat CSV és XLSX exportálását teszi lehetővé. Bogotá nyíltadatoldala pedig nem csupán a *data explorer* jelleget köti össze a kiválasztott

- 5 Institut für Kartografie und Geoinformation Zürich: *Atlas der Schweiz,* hozzáférés: 2022.03.07, http s:*//*www.atlasderschweiz.ch*/*; Instituto Geográfico Nacional, Centro Nacional de Información Geográfica: *ANE – Atlas Nacional Interactivo de España,* hozzáférés: 2022.03.07, https:*//*interac tivo*−*atlasnacional.ign.es*/*.
- <sup>6</sup> *On-the-fly* megoldásoknak nevezzük azokat az interakciókat, amikor nem kell külön parancso[t adni](https://www.atlasderschweiz.ch/) [a művelet futtatásához, például az a](https://www.atlasderschweiz.ch/)lkalmazás érzékeli, hogy görgetés, zoomolás történt, vagy éppen valamilyen beállítás megváltozott.
- 7 *Scrollytelling* [megoldásoknak nev](https://interactivo-atlasnacional.ign.es/)ezzük azokat az online interakciókat, ami[kor egy vizualizá](https://interactivo-atlasnacional.ign.es/)ció/animáció az oldalon való lefelé görgetéssel együtt változik.
- <sup>8</sup> *Morphocode Explorer,* hozzáférés: 2022.03.07, https:*//*explorer.morphocode.com*/*.
- <sup>9</sup> GIS: geographic information system. A térképészeti digitális fájlokat nevezzük összefoglaló néven GIS-fájloknak. Ezek lehetnek vektorosak (leggyakrabban SHP, KML, GEOJSON kiterjesztésűek), vagy raszteres képfájlok (pl. GEOTIFF). A GIS-fájlokat össze lehet kötni adatbázisokkal, és azokat új GIS-fájlként el is lehet menteni.

ISSN 2630-9696 KRITIKA ⋮ 9

területi egység GIS-adatainak letölthetőségével, hanem úgy ahogy van, letölthetővé teszi a teljes, fél- vagy egyévente frissülő referenciatérkép hatalmas térinformatikai állományát mindenki számára.<sup>10</sup> Léteznek hazai, szintén az akadémiai közegből érkező gyakorlatok is, például a *GISta Hungarorum* projekt,<sup>11</sup> Ignácz Károly *Budapest választ* online is elérhető monográfiája<sup>12</sup> vagy a Magyar Bányászati és Földtani Szolgálat WMTS-szerver csatlakozási lehetősége.<sup>13</sup>

#### **Konklúzió**

Az előzményeket ismerve érthető, ha a projektben résztvevő szakemberek, kutatók és akadémikusok úgy érzik, hogy az MNA interaktívvá tétele mérföldkő, hiszen korábban nem volt ilyen szolgáltatás. Ez valóban fontos lépés, de nem elég jelentős. Az oldal azonban technológiailag, felhasználói szempontból, az adatkiszolgálás terén, az interakció fogalmi felfogásában és az ábrázolás-módszertanban is mintegy tíz évvel le van maradva az aktuális (ám nem feltétlenül a nemzeti atlaszgyártási) trendektől. A projektre az Eötvös Loránd Kutatási Hálózatnak a Nemzeti Összetartozás Évéről szóló, 2020-as évi februári kormányhatározatban megítélt 280,7 millió forintnak egy részét lehetett volna előtanulmányokra fordítani, hiszen egészen biztosan találtak volna jó és korszerű gyakorlatokat. Gondolhatunk itt a nagyrészt nyílt forráskódú Kepler.gl-re, vagy nagytestvérére, az Unfolded.ai-ra, amelyek a felhasználói felület szempontjából is kínáltak volna ötleteket, és tökéletesen alkalmasak nemcsak *mashup*ok készítésére, külső adatintegrációra, tárolásra, külső dizájnok behúzására, de akár még együttműködésre is.

<sup>10</sup> Alcaldía Mayor de Bogotá D.C. – Municipio de Bogotá: *Datos Abiertos de Bogotá – Mapa de Referencia,* hozzáférés: 2022.03.07, https:*//*datosabiertos.bogota.gov.co*/*dataset*/*mapa*−*de*− −*referencia.

<sup>11</sup> Demeter Gábor, Szulovszky János et al., *GISta Hungarorum – több, mint térkép: Történeti térinformatikai rendszer*, hozzáférés: 2022.03.14, http:*//*gistory.hu*/*g*/*hu*/*gistory*/*otka.

<sup>12</sup> Ignácz Károly, *Budapest válasz[t: Parlamenti és törvényhatósági választások a fővárosban 1920–1945](https://datosabiertos.bogota.gov.co/dataset/mapa-de-referencia)* [\(Budapest: Nap](https://datosabiertos.bogota.gov.co/dataset/mapa-de-referencia)világ Kiadó, 2013). Online verzió a letölthető térinformatikai adatokkal, hozzáférés: 2022.03.07, https:*//*bpvalaszt.hu*/*.

<sup>13</sup> Magyar Bányászati és Földtani Szolg[álat, hozzáférés: 2022.03.07,](http://gistory.hu/g/hu/gistory/otka) https:*//*map.mbfsz.gov.hu*/*.